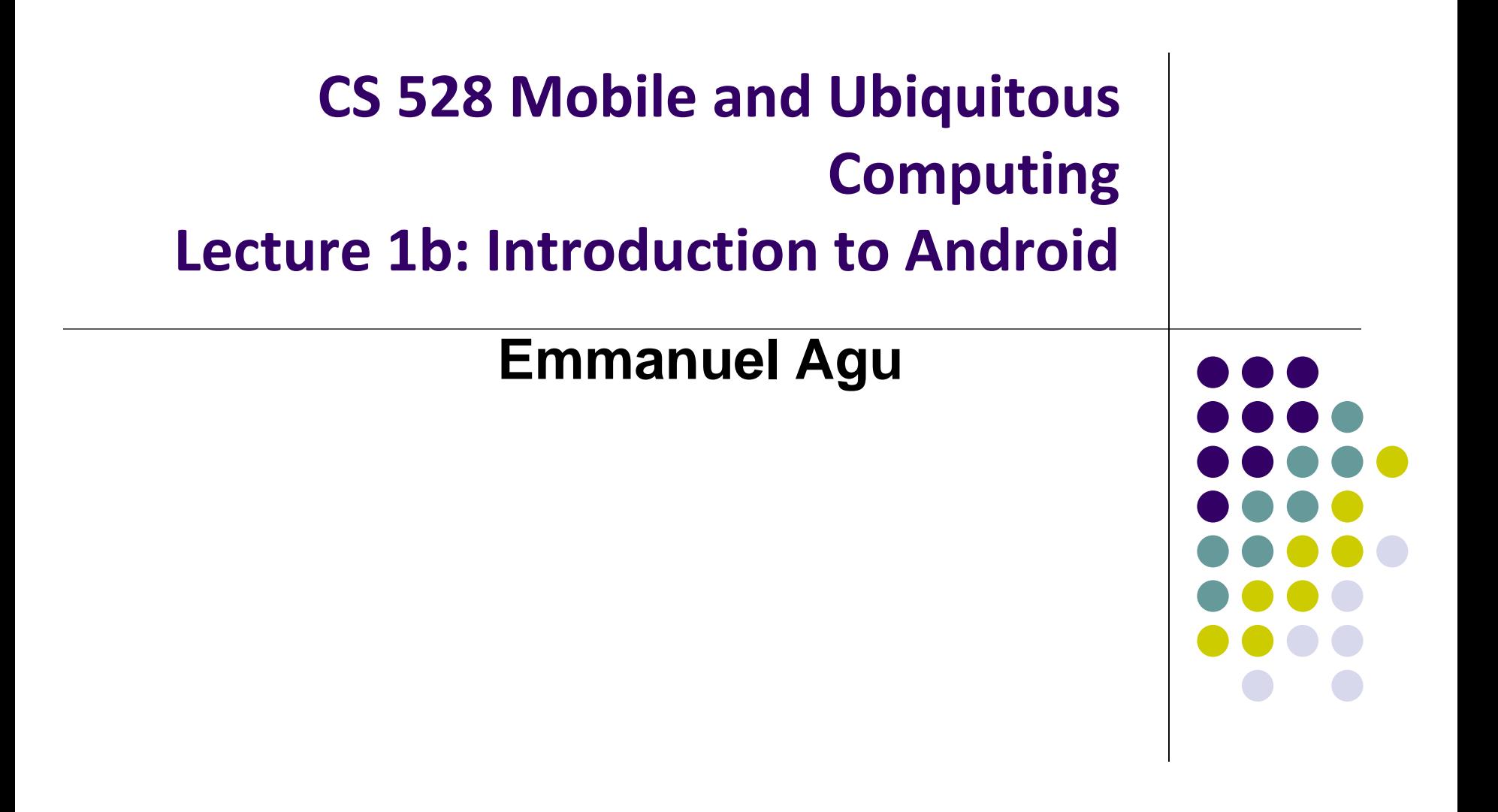

# **What is Android?**

- Android is world's leading mobile operating system
	- Open source

### **Google:**

- Owns Android, maintains it, extends it
- Distributes Android OS, developer tools, free to use
- **Runs Android app market**

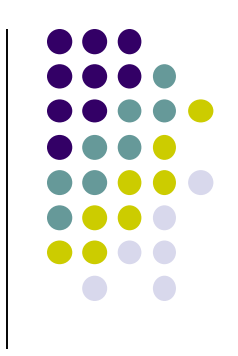

## **SmartPhone OS**

- Over 80% of all phones sold are smartphones
- Android share 86% worldwide

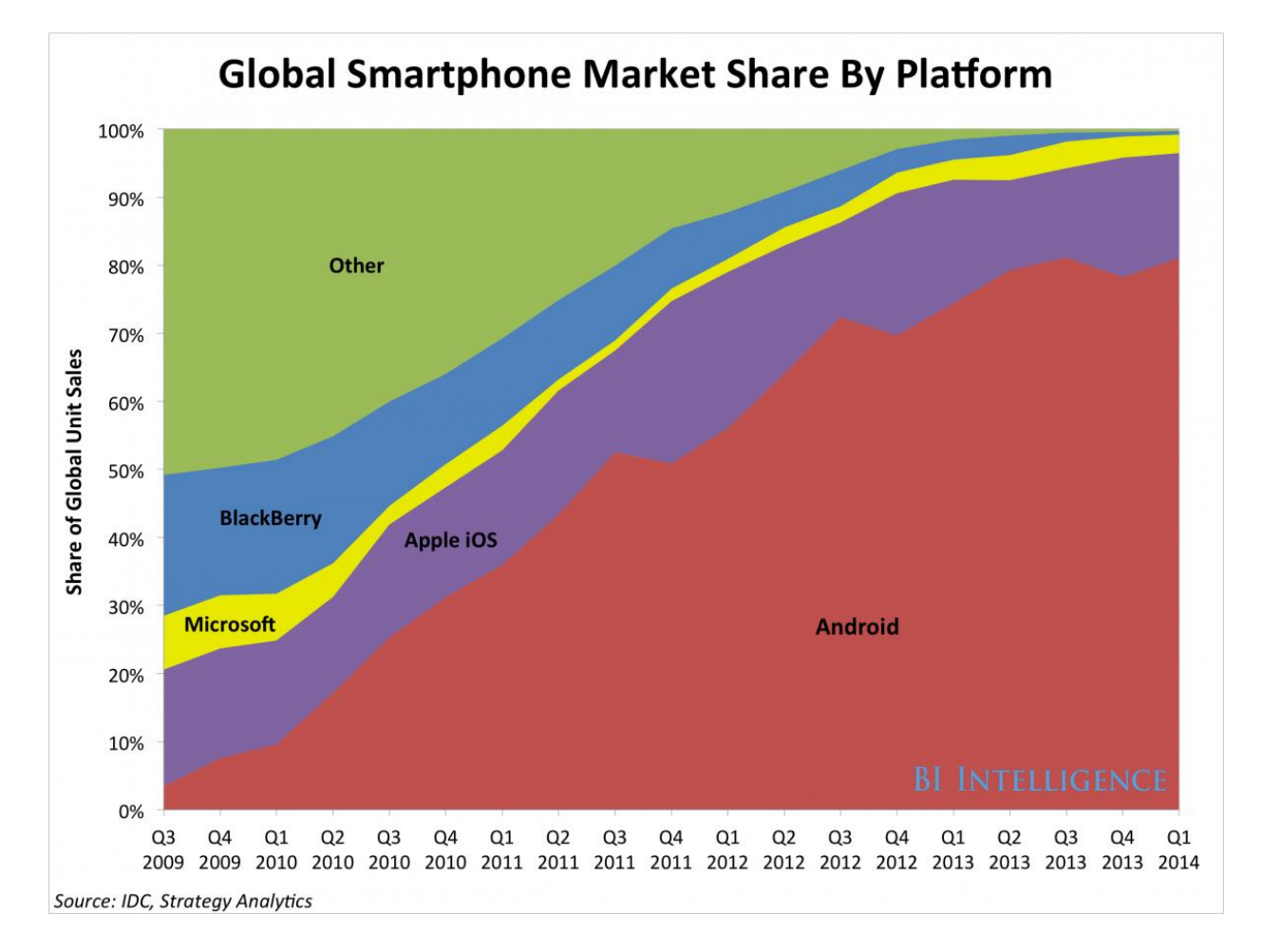

*Source: IDC, Strategy Analytics*

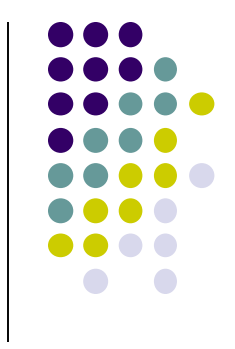

## **Android Growth**

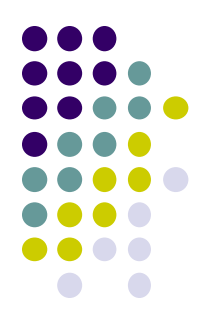

- Over 2 billion Android users, March 2017 (ref: the verge)
- 1.6 million apps on the Android app market (ref: statista.com)
	- Games, organizers, banking, entertainment, etc

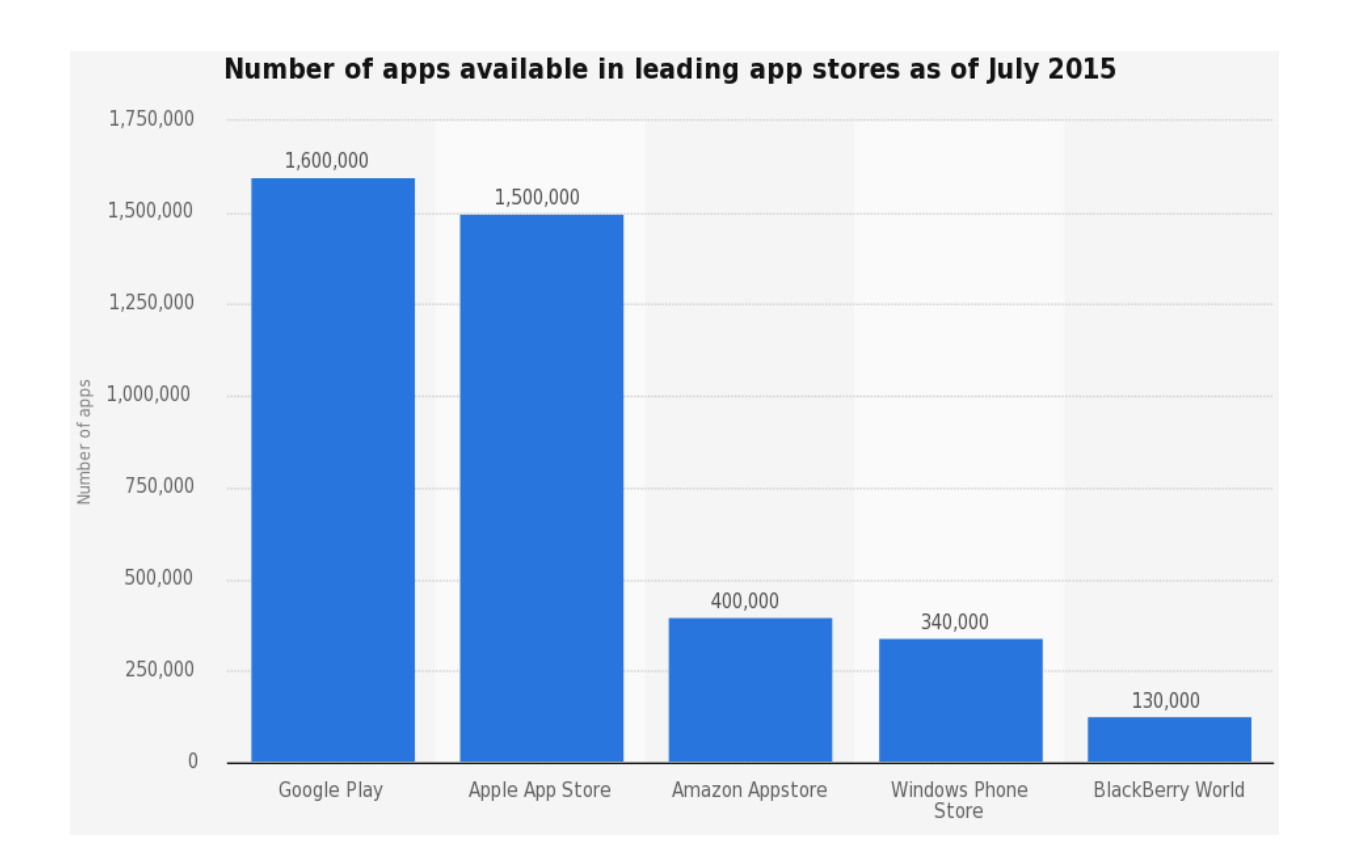

# **Android is Multi-Platform**

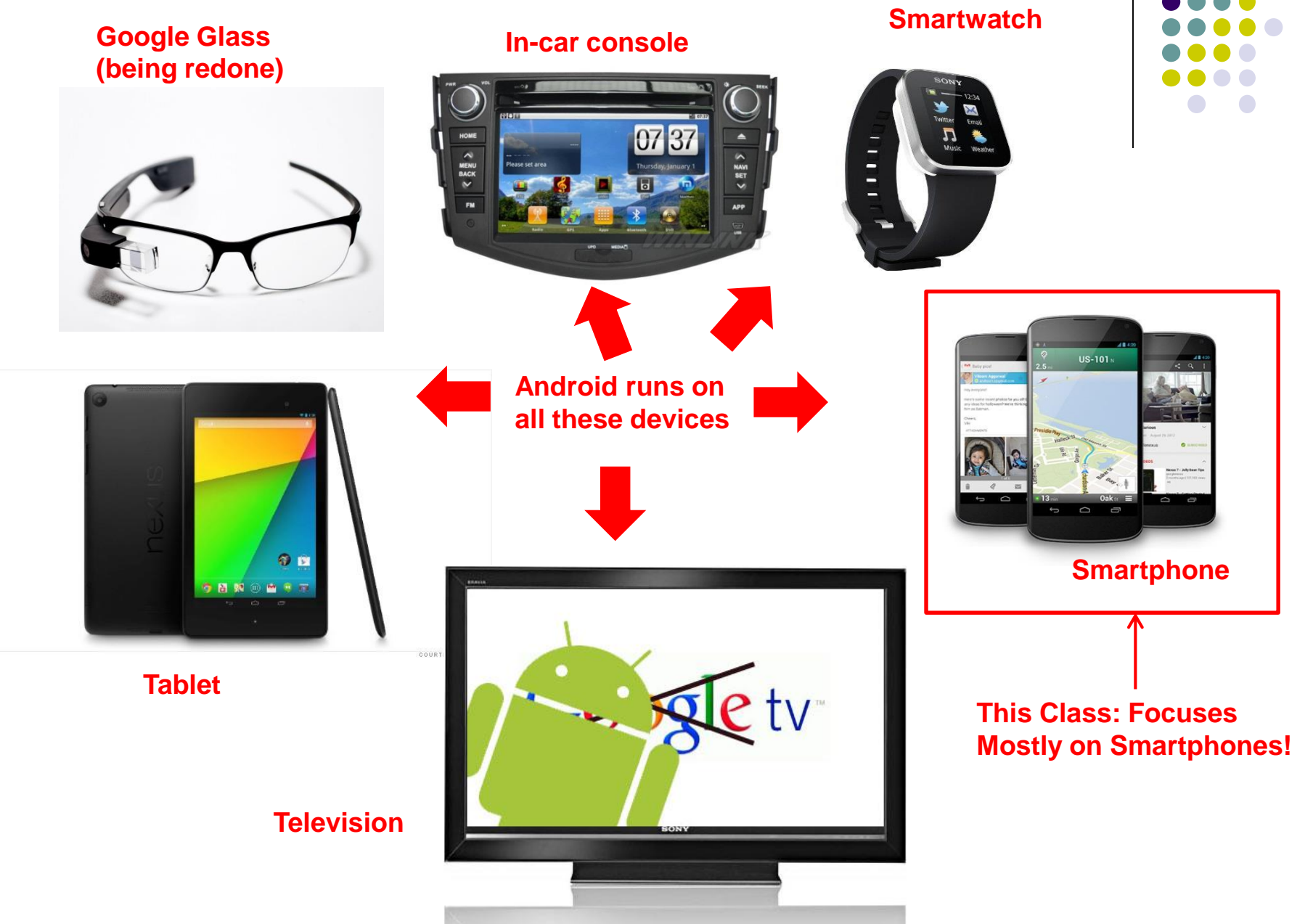

# **Android for Mobile Computing and Ubicomp**

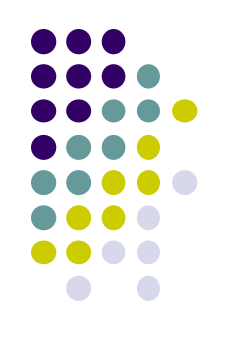

- Android for Mobile programmable modules
	- Audio/video playback, taking pictures, database, location detection, maps, enhanced User Interface

- Android for Ubicomp programmable modules
	- Sensors (temperature, humidity, light, etc), proximity
	- Face detection, activity recognition, place detection, speech recognition, speech-to-text, gesture detection, place type understanding, etc
	- Machine learning, deep learning

## **Android Versions**

- Class will use Android 7 ("Nougat")
- Officially released December 5, 2016
- Android 8 (Oreo) is in beta
- Below is Android version distribution as at August 8, 2017

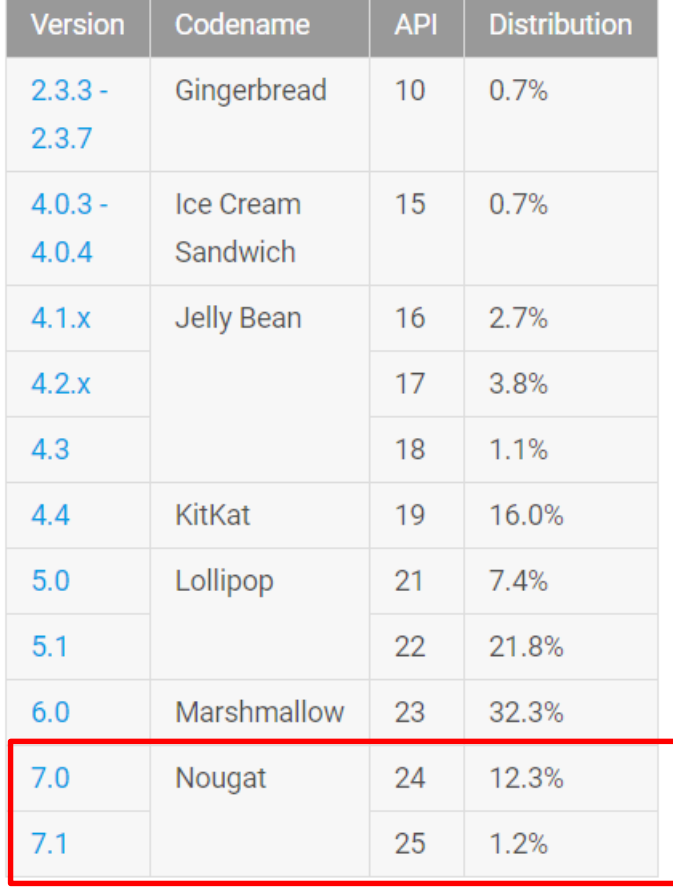

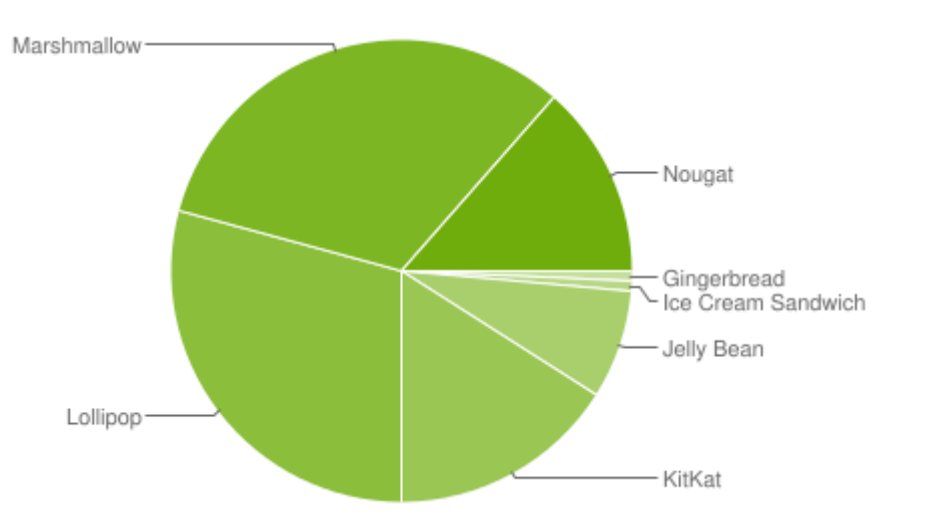

#### *Source: http://developer.android.com/about/dashboards/index.html*

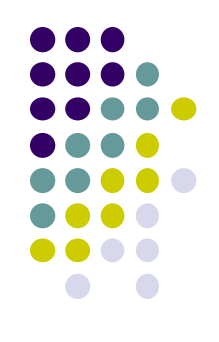

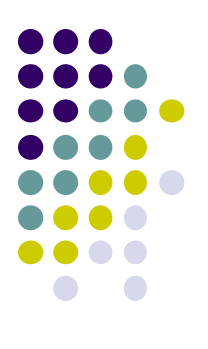

# **Android Developer Environment**

# **New Android Environment: Android Studio**

- Old Android dev environment used **Eclipse + plugins**
- Google developed it's own IDE called **Android Studio**
- Integrated development environment, cleaner interface, specifically for Android Development (e.g. drag and drop app design)
- In December 2014, Google announced it will stop supporting Eclipse IDE

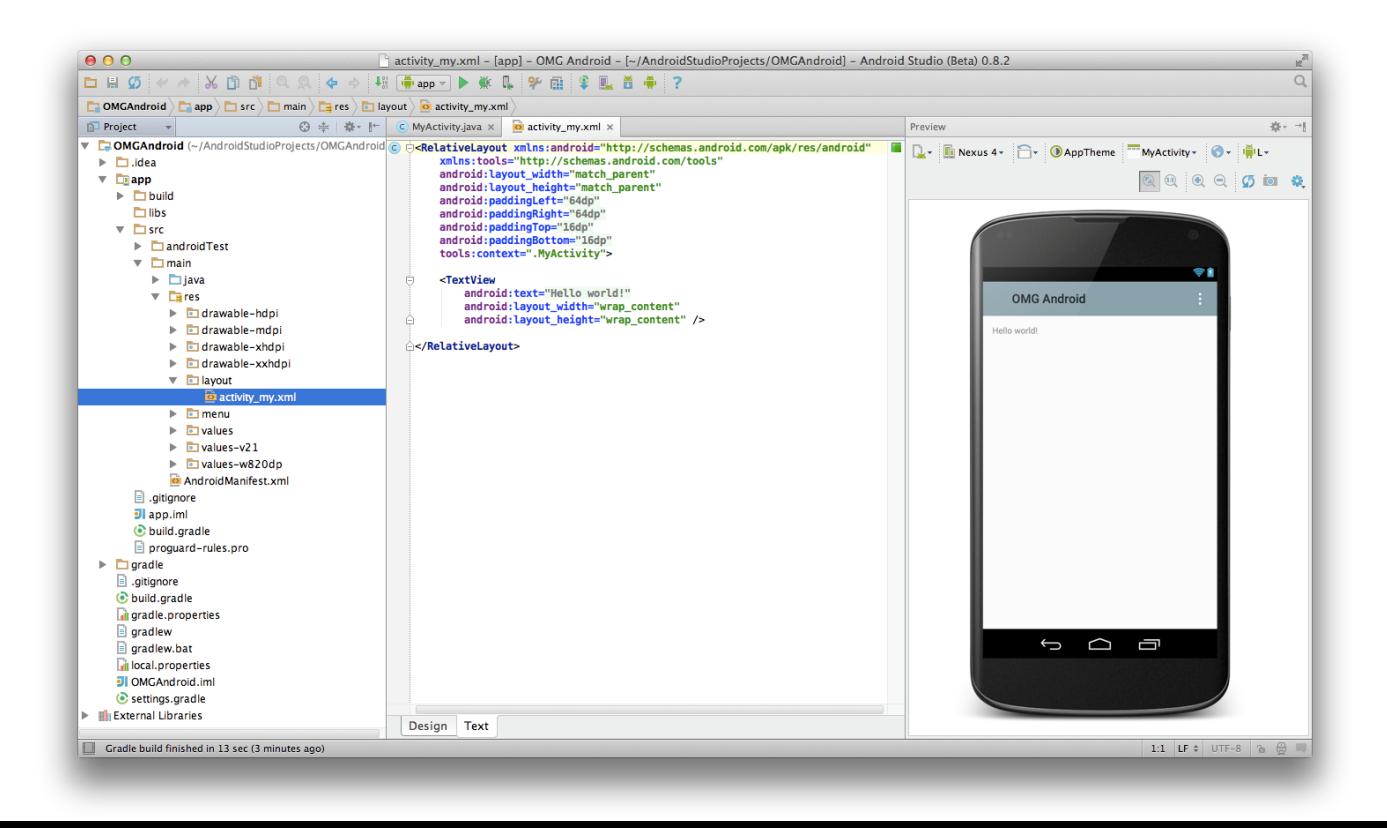

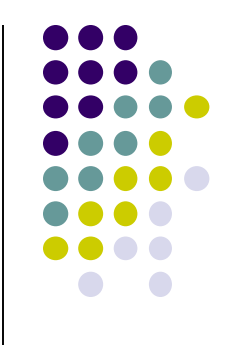

# **Where to Run Android App**

- Android app can run on:
	- Real phone (or device)
	- **Emulator (software version of phone)**

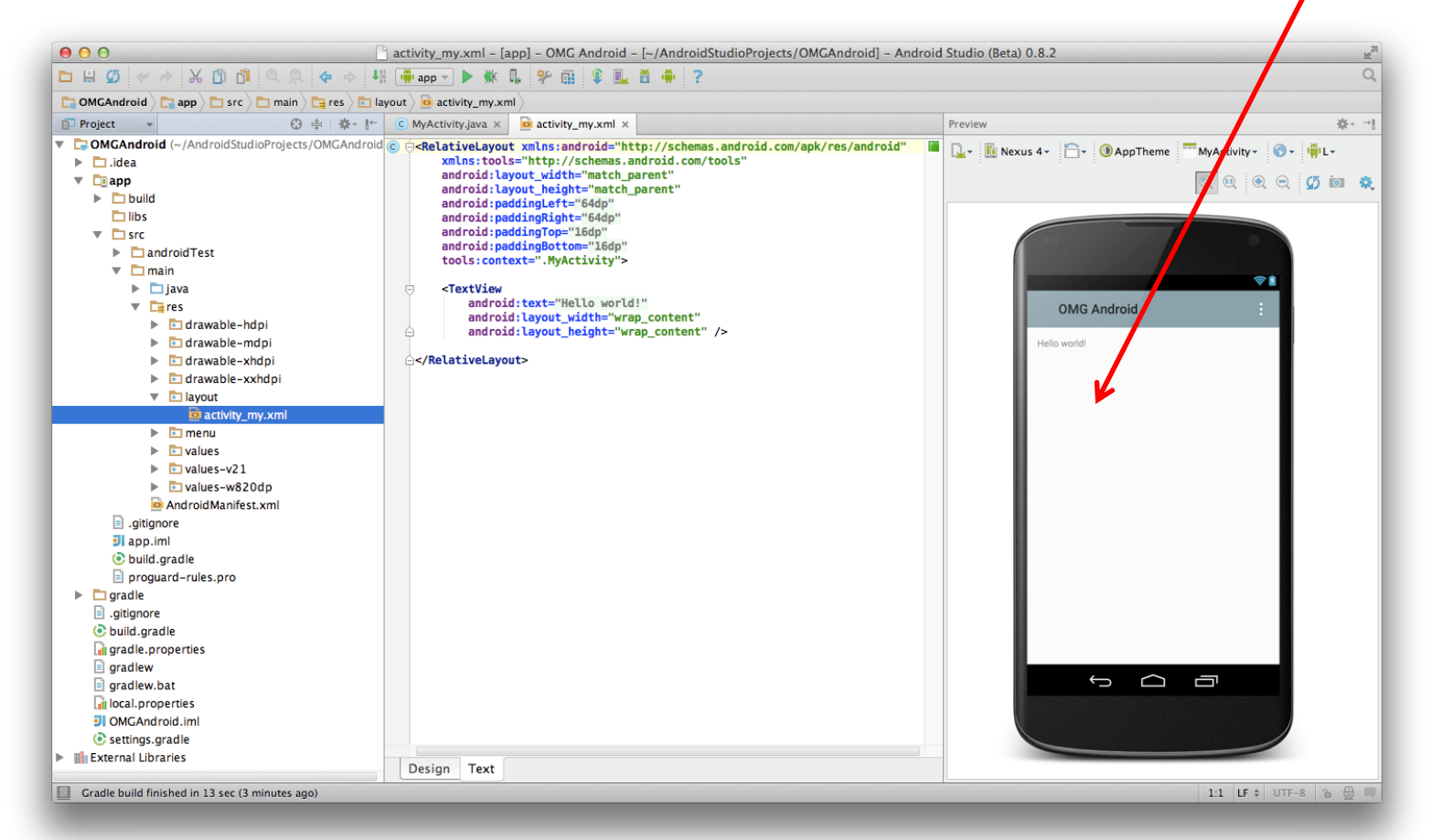

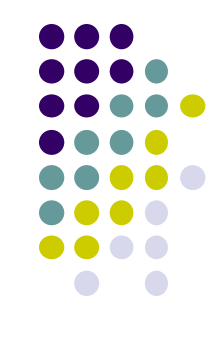

**Emulated phone in Android Studio**

## **Running Android App on Real Phone**

• Need USB cord to copy app from development PC to phone

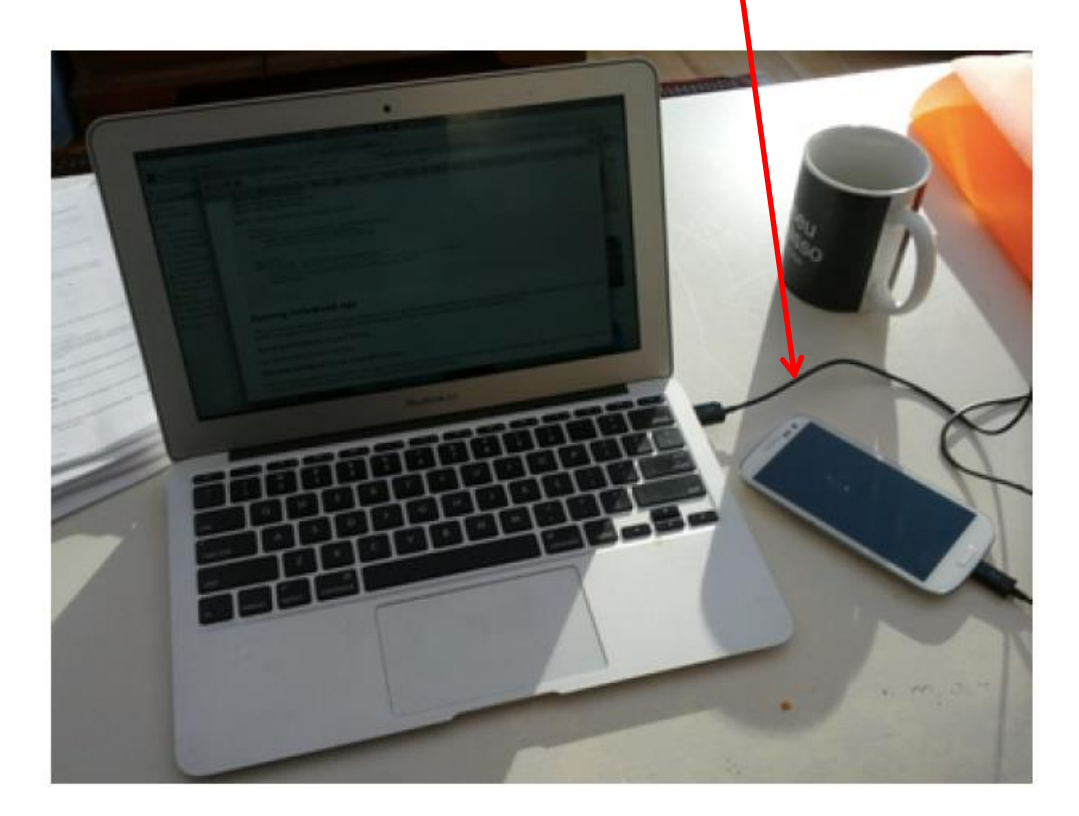

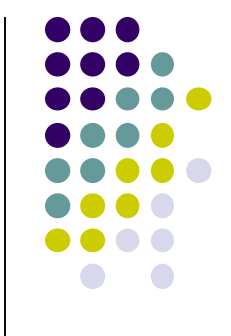

# **Emulator Pros and Cons (Vs Real Phone)**

### Pros:

- Conveniently test app on basic hardware by clicking in software
- Easy to test app on various emulated devices (phones, tablets, TVs, etc), various screen sizes

### Cons:

- Access to certain hardware, communications, sensors missing
- E.g. GPS, camera, video recording, making/receiving phone calls, Bluetooth devices, USB devices, battery level, sensors, etc
- Slower than real phone

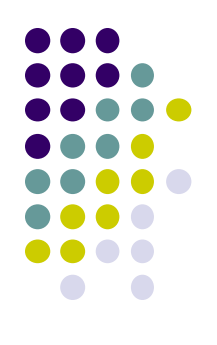

### **HW0: Tutorials from YouTube Android Development Tutorials 1-8 by Bucky Roberts**

- **Tutorials 1 & 2 (Optional):** Installing Java, Android Studio on your own machine
	- **Tutorial 1:** Install Java (Android studio needs this at least ver. 1.8)
	- **Tutorial 2:** Install Android Studio
- **Tutorial 3:** Setting up your project
	- How to set up a new Android Project, add new Activity (App screen)
- **Tutorial 4:** Running a Simple App
	- How to select, run app on a virtual device (AVD)
- **Tutorial 5:** Tour of Android Studio Interface
	- Intro to Android Studio menus, toolbars and Drag-and-drop widget palette

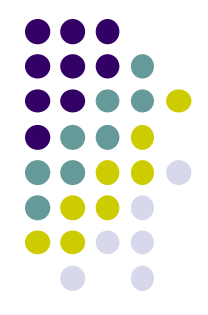

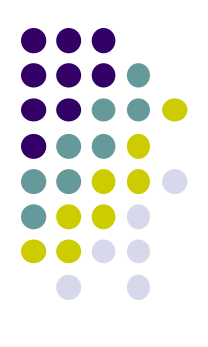

# **Android Software Framework**

# **Android Software Framework**

- **OS:** Linux kernel, drivers
- **Apps:** programmed & UI in Java
- **Libraries:** OpenGL ES (graphics), SQLite (database), etc

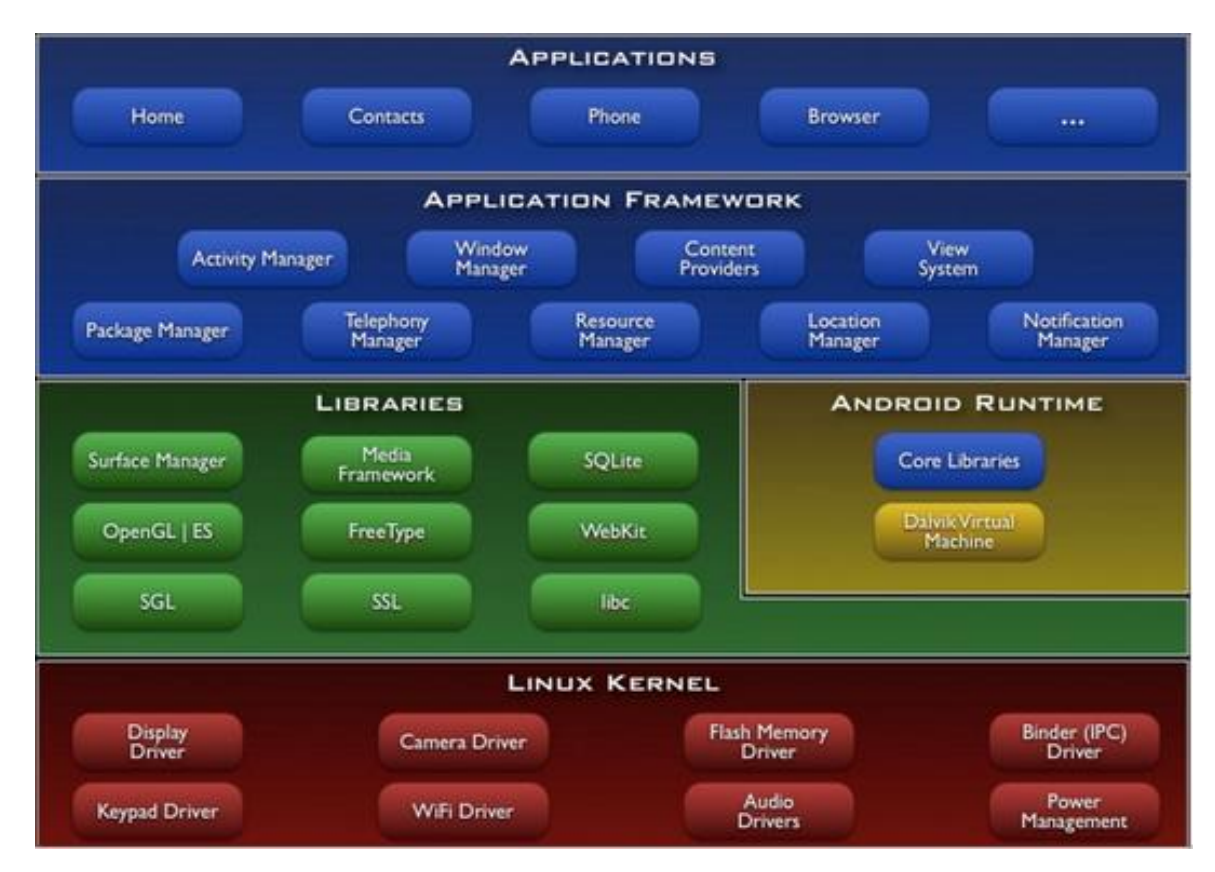

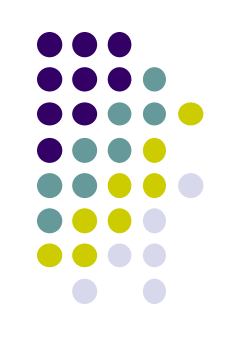

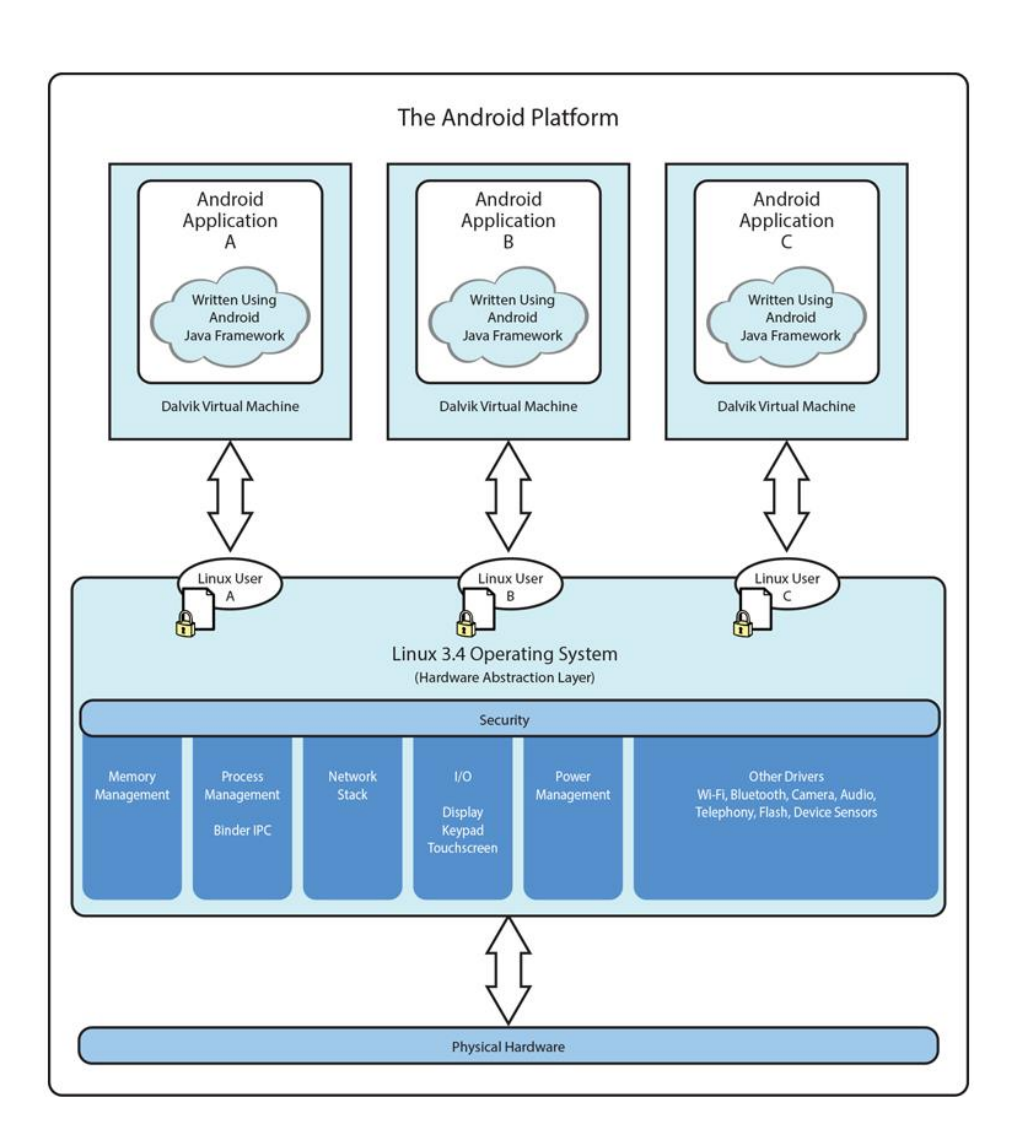

*Ref: Introduction to Android Programming, Annuzzi, Darcey & Conder*

## **Android Software Framework**

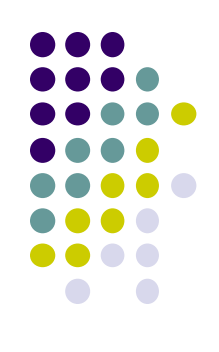

- Each Android app runs in its own security sandbox (VM, minimizes complete system crashes)
- Android OS multi-user Linux system
- Each app is a different user (assigned unique Linux ID)
- Access control: only process with the app's user ID can access its files

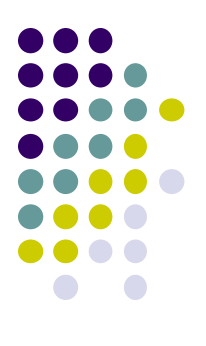

# **Android Apps: Big Picture**

# **UI Design using XML**

- UI design code (XML) separate from the program (Java)
- Why? Can modify UI without changing Java program
- **Example:** Shapes, colors can be changed in XML file without changing Java program
- UI designed using either:
	- Drag-and drop graphical (WYSIWYG) tool or
	- Programming Extensible Markup Language (XML)
- **XML:** Markup language, both human-readable and machine-readable''

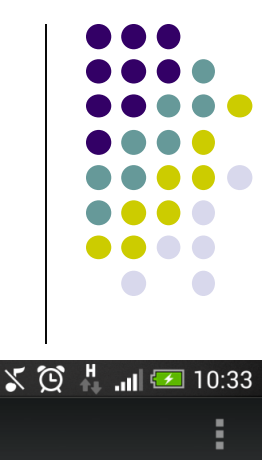

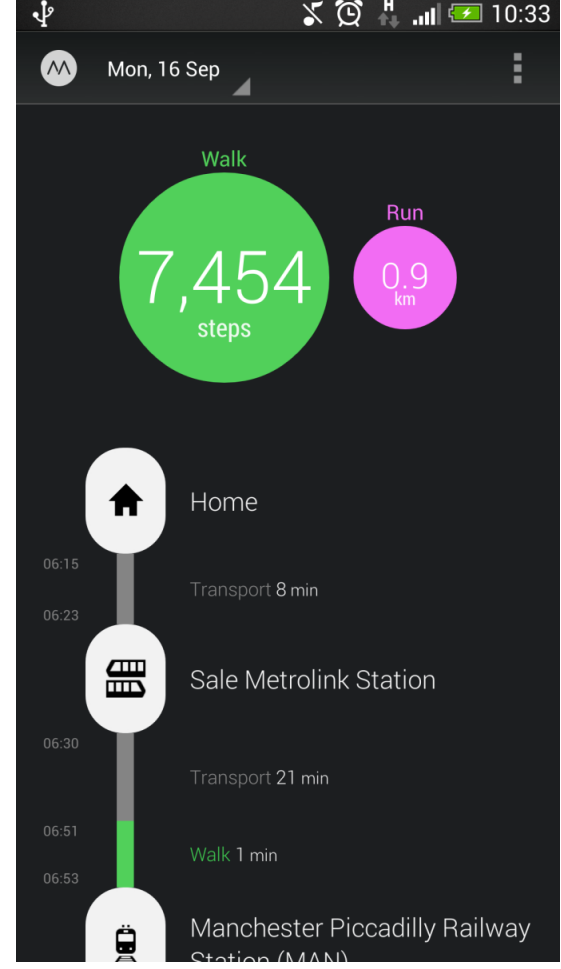

## **Android App Compilation**

- Android Studio compiles code, data and resource files into **Android PacKage (filename.apk)**.
	- .apk is similar to .exe on Windows
- Apps download from Google Play, or copied to device as **filename.apk**
- Installation = installing **apk file**

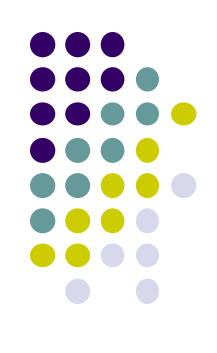

# **Activities**

- Activity? 1 Android screen or dialog box
- Apps
	- Have at least 1 activity that deals with UI
	- Entry point, similar to **main( )** in C
	- Typically have multiple activities
- Example: A camera app
	- **Activity 1:** to focus, take photo, launch activity 2
	- **Activity 2:** to view photo, save it
- Activities
	- independent of each other
	- E.g. Activity 1 can write data, read by activity 2
	- App Activities derived from Android's **Activity** class

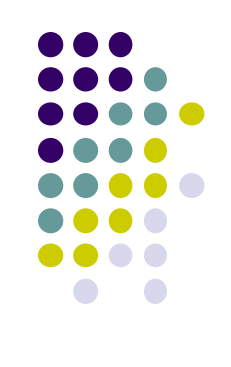

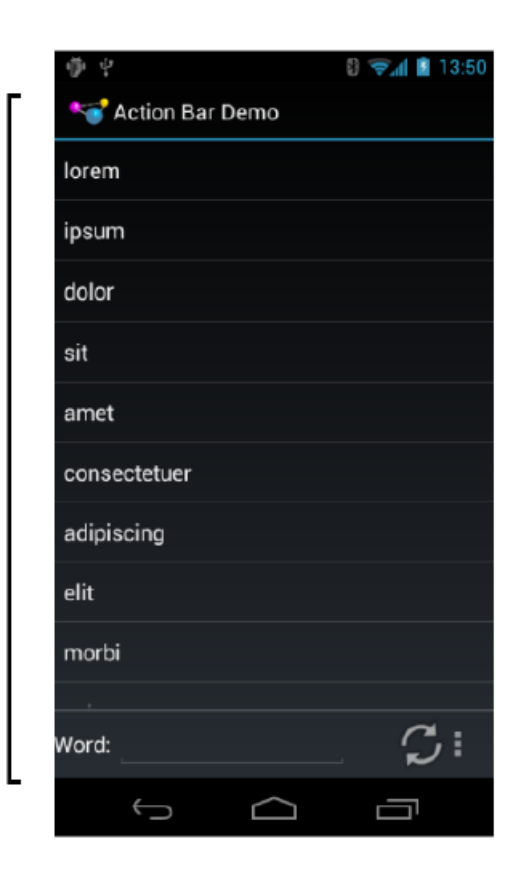

Activity

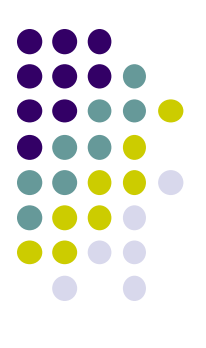

# **Our First Android App**

# **3 Files in "Hello World" Android Project**

- **Activity\_my.xml:** XML file specifying screen layout
- **MainActivity.Java:** Java code to define behavior, actions taken when button clicked (intelligence)

### **AndroidManifest.xml:**

- Lists all screens, components of app
- Analogous to a table of contents for a book
- E.g. Hello world program has 1 screen, so AndroidManifest.xml has 1 item listed
- App starts running here (like main( ) in C)
- **Note:** Android Studio creates these 3 files for you

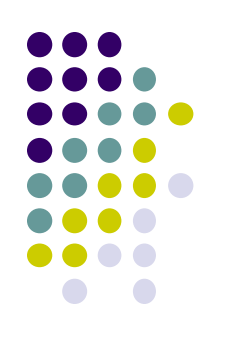

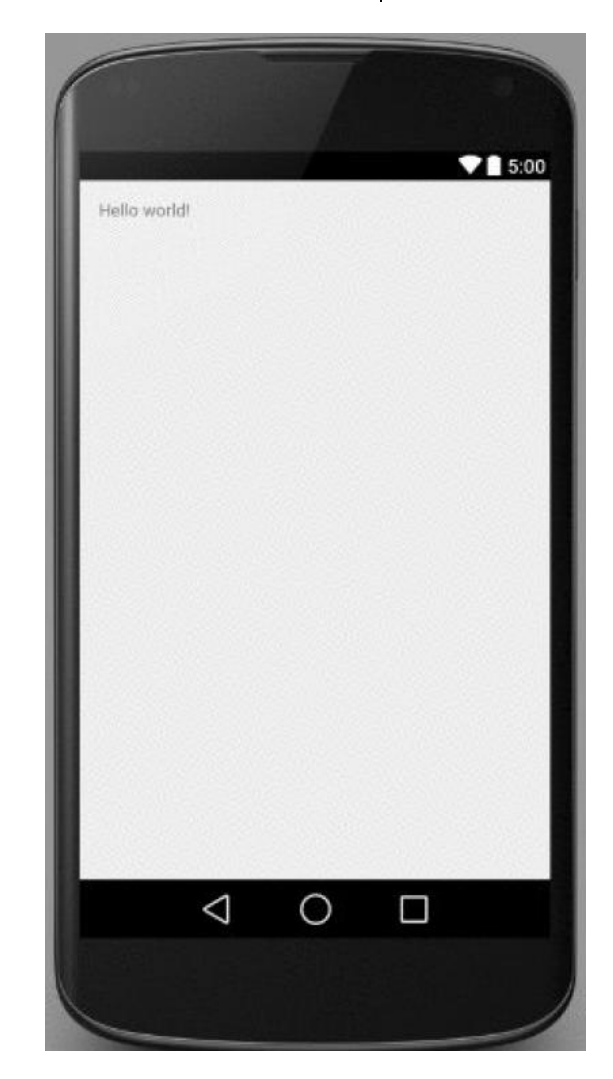

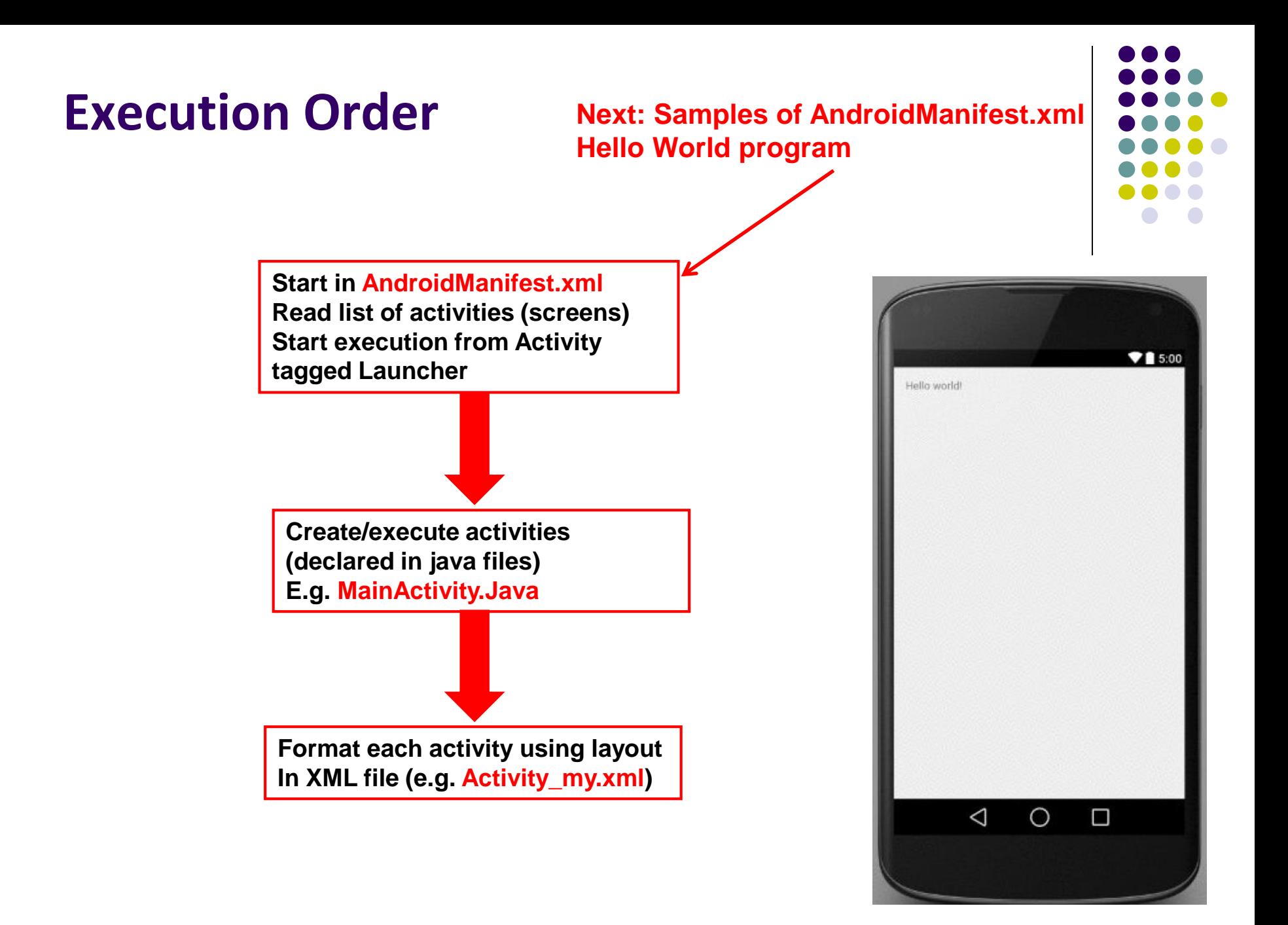

## **Inside "Hello World" AndroidManifest.xml**

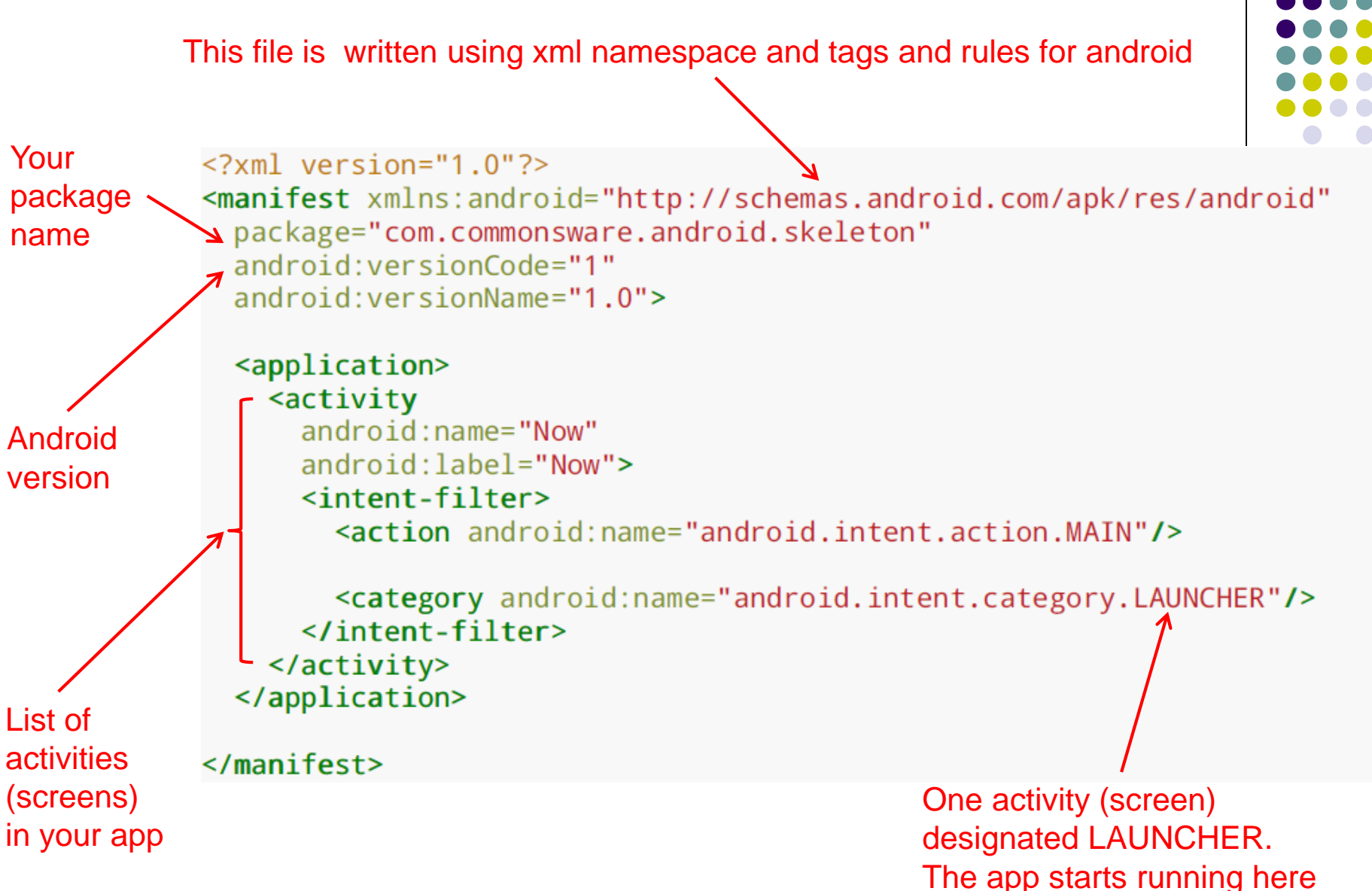

## **Execution Order**

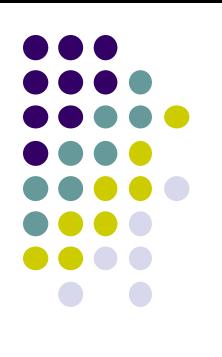

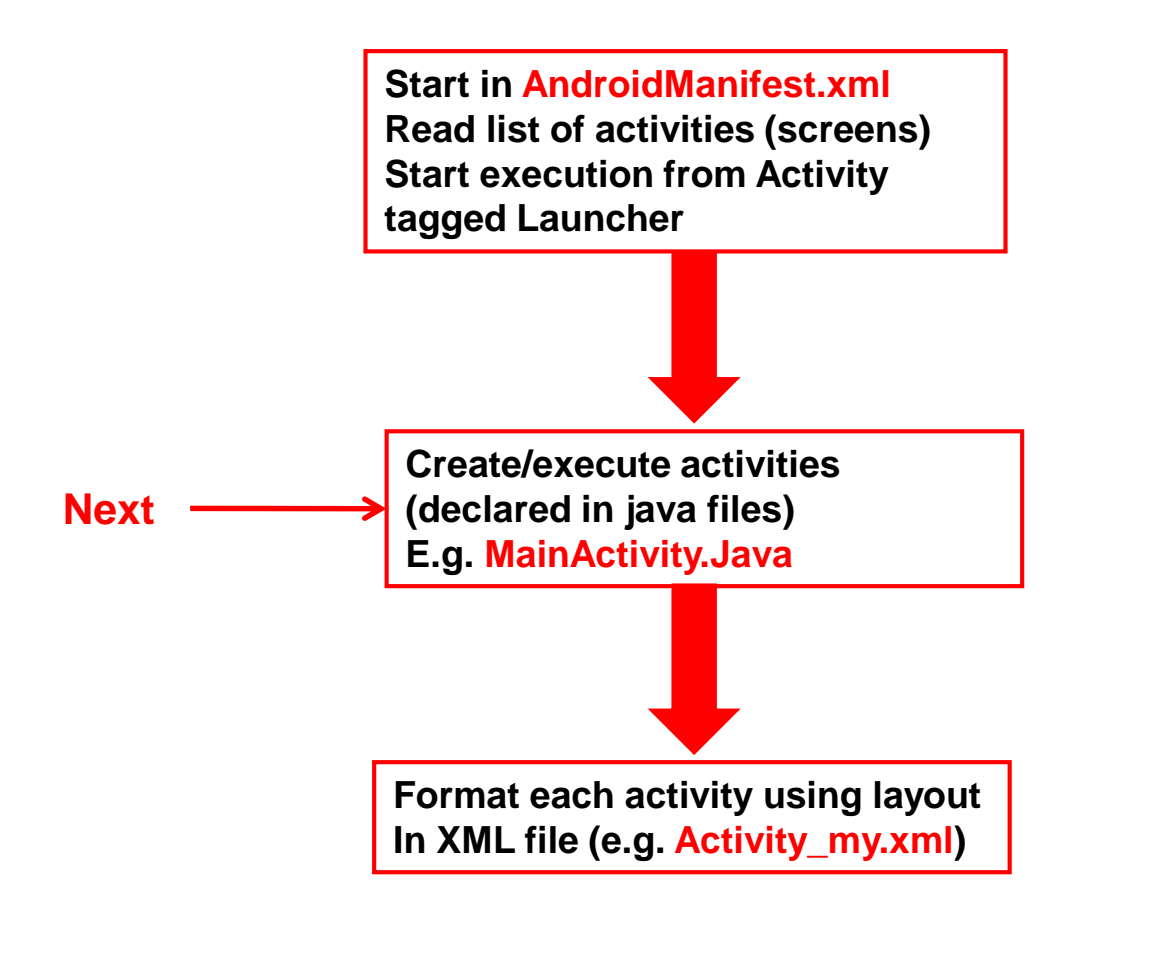

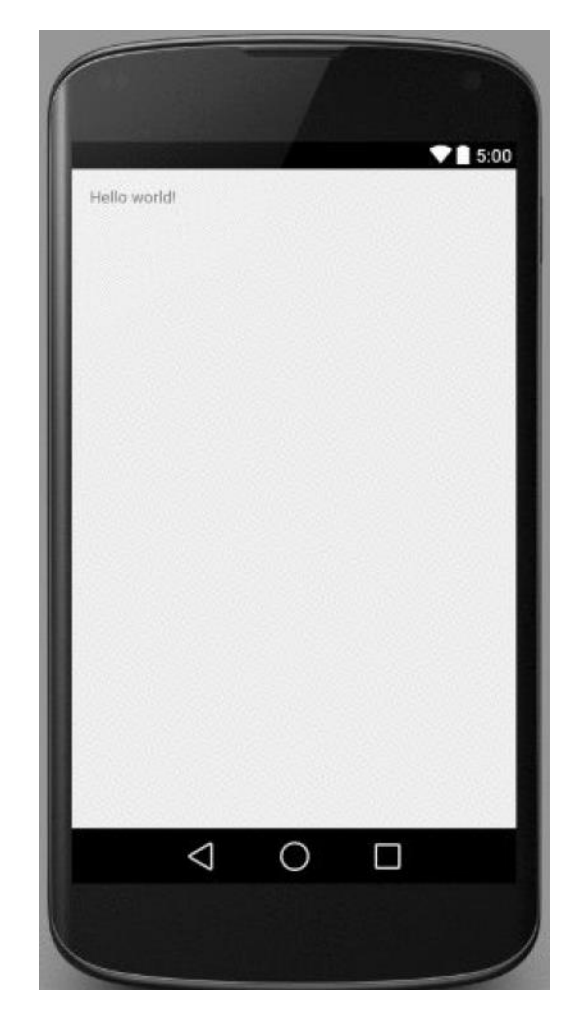

# **Example Activity Java file (E.g. MainActivity.java)**

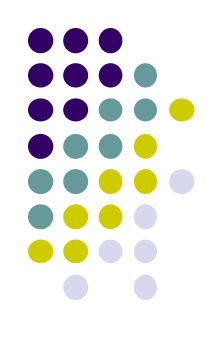

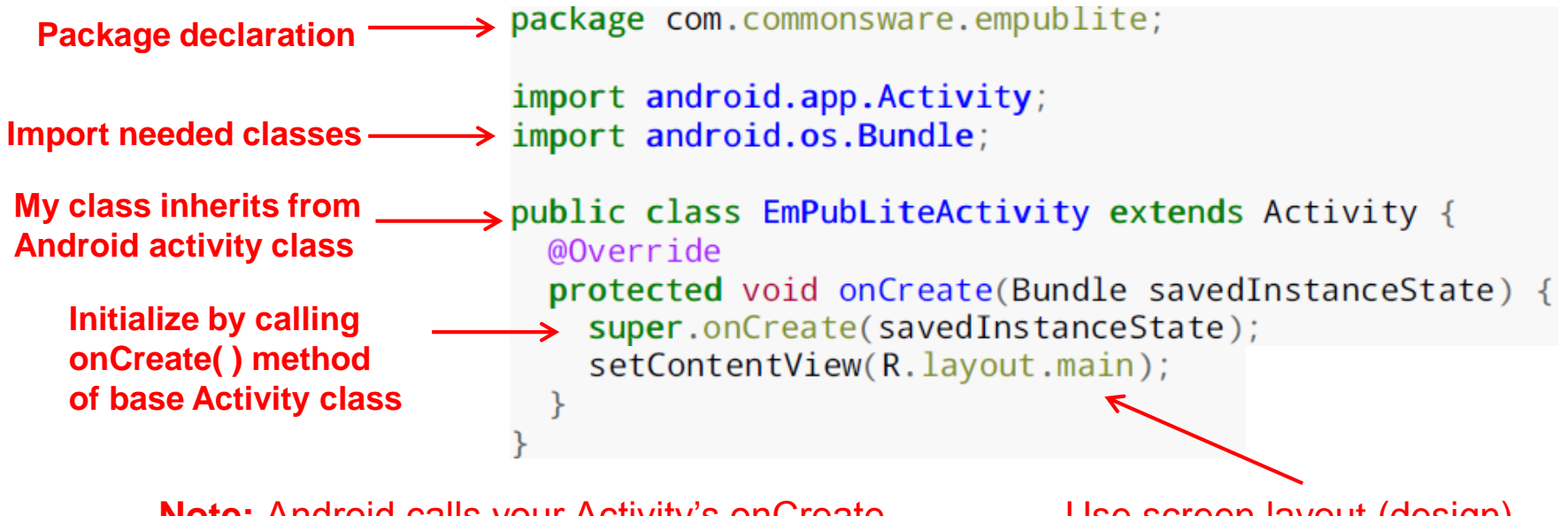

**Note:** Android calls your Activity's onCreate method once it is created

Use screen layout (design) declared in file main.xml

## **Execution Order**

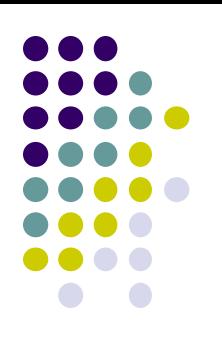

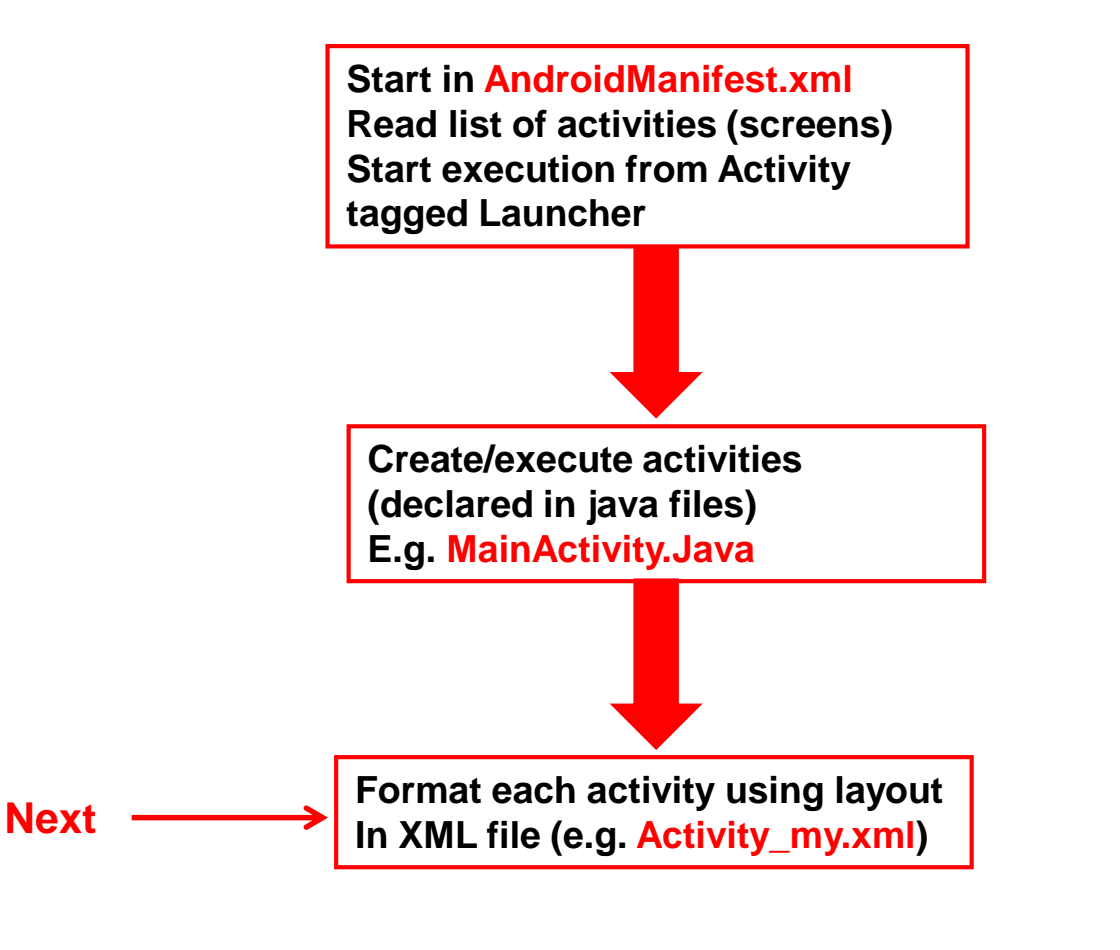

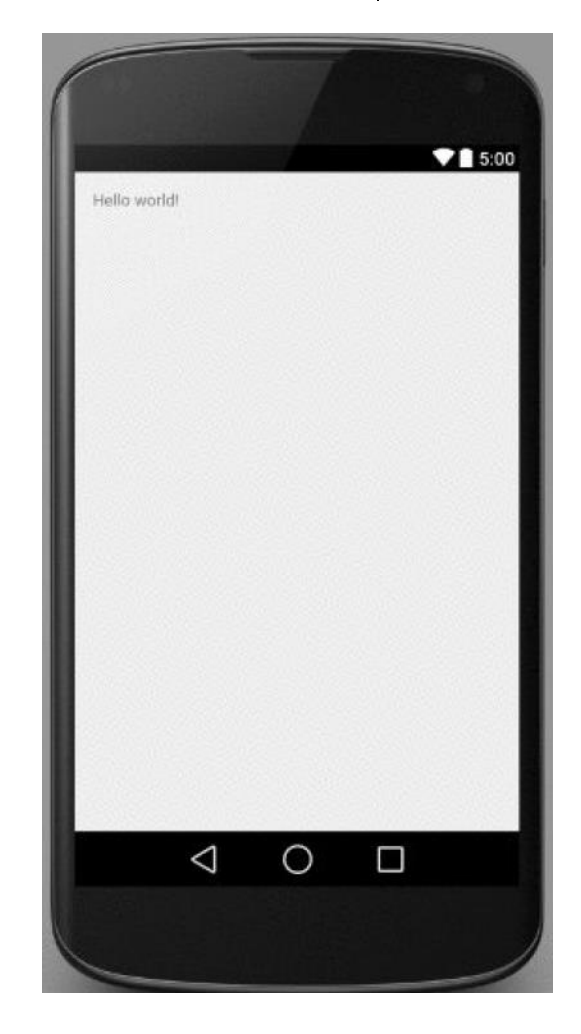

# **Simple XML file Designing UI**

- After choosing the layout, then widgets added to design UI
- XML Layout files consist of:
	- UI components (boxes) called **Views**
	- **Different types of views. E.g** 
		- **TextView:** contains text,
		- **ImageView:** picture,
		- **WebView:** web page

#### **Views** arranged into layouts or **ViewGroups**

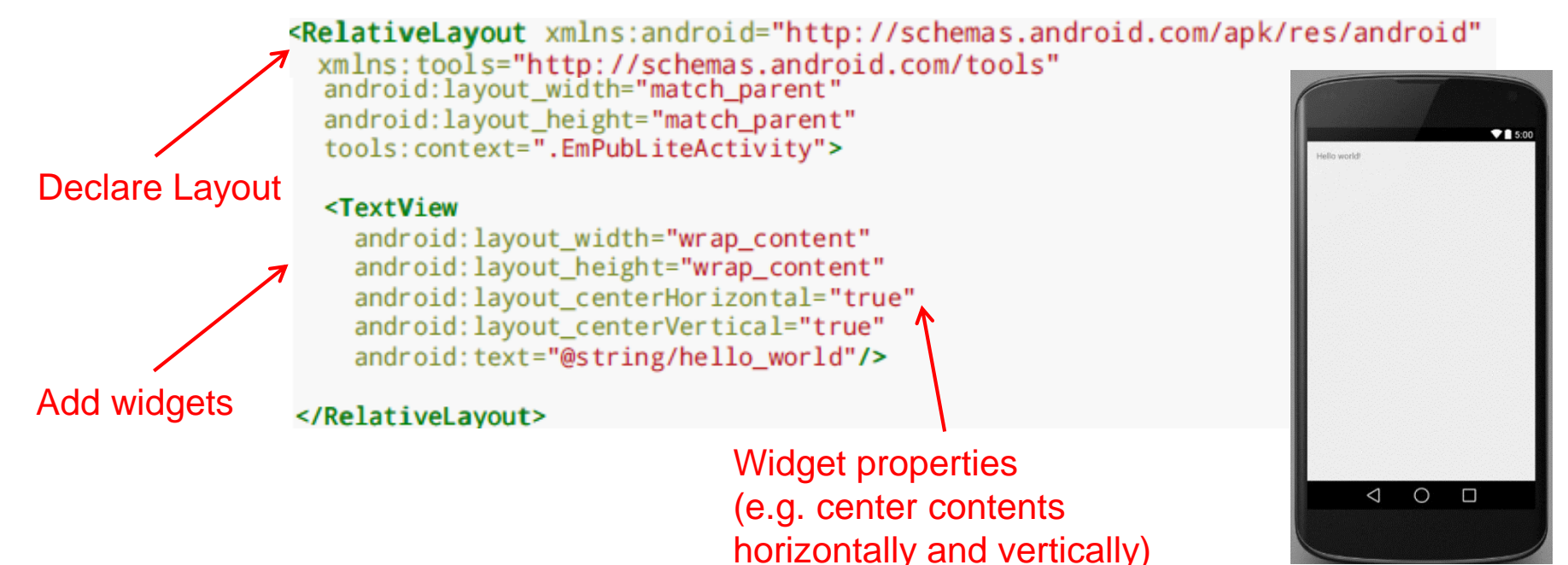

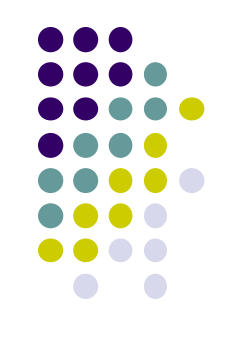

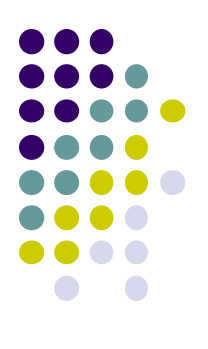

# **Android Files**

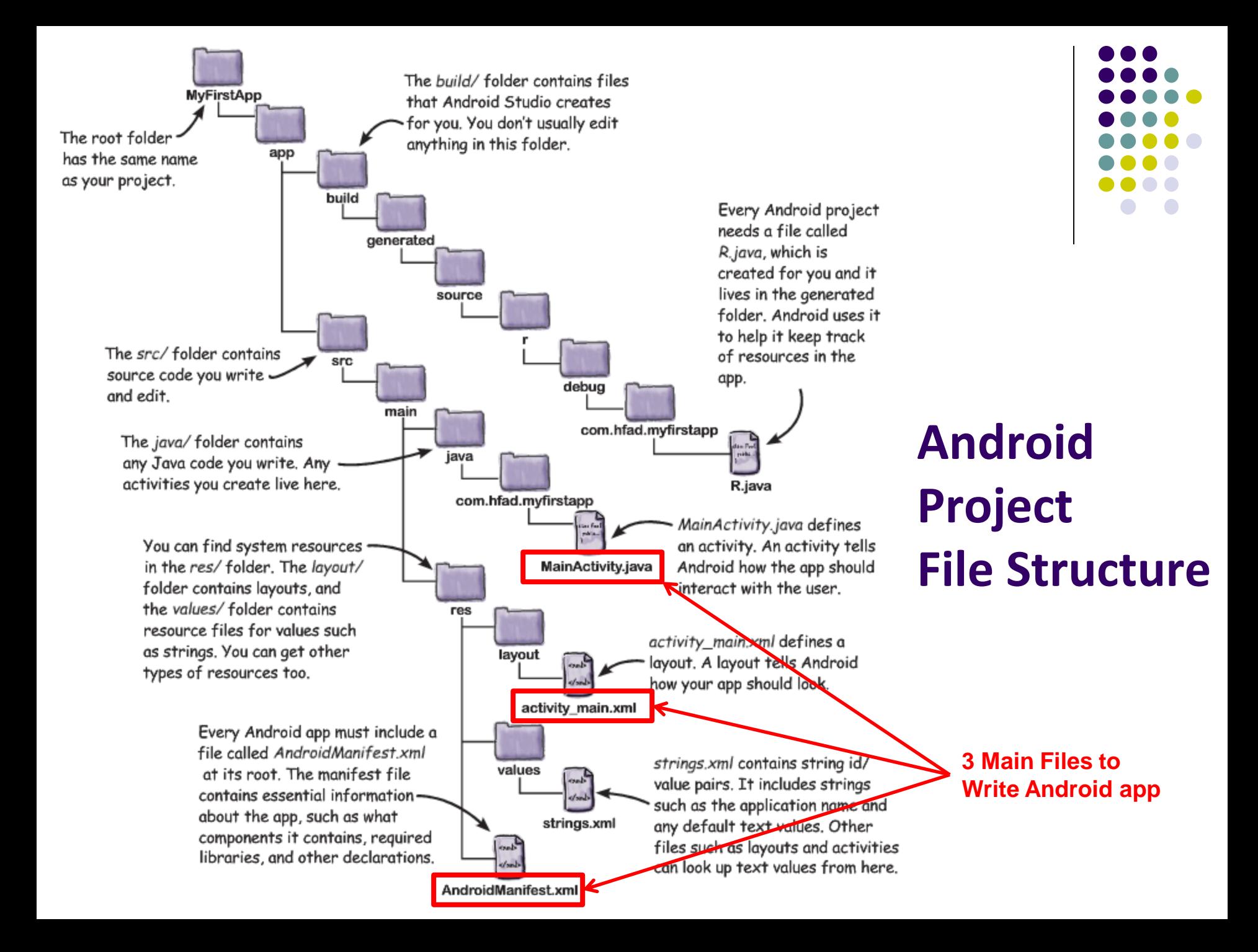

# **Files in an Android Project**

- **res/** (resources) folder contains static resources you can embed in Android screen (e.g. pictures, string declarations, etc)
- **res/menu/:** XML files for menu specs
- **res/drawable-xyz/:** images (PNG, JPEG, etc) at various resolutions
- **res/raw:** general-purpose files (e.g. audio clips, mpeg, video files, CSV files
- **res/values/:** strings, dimensions, etc

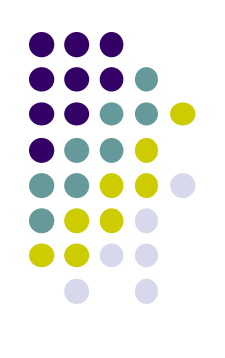

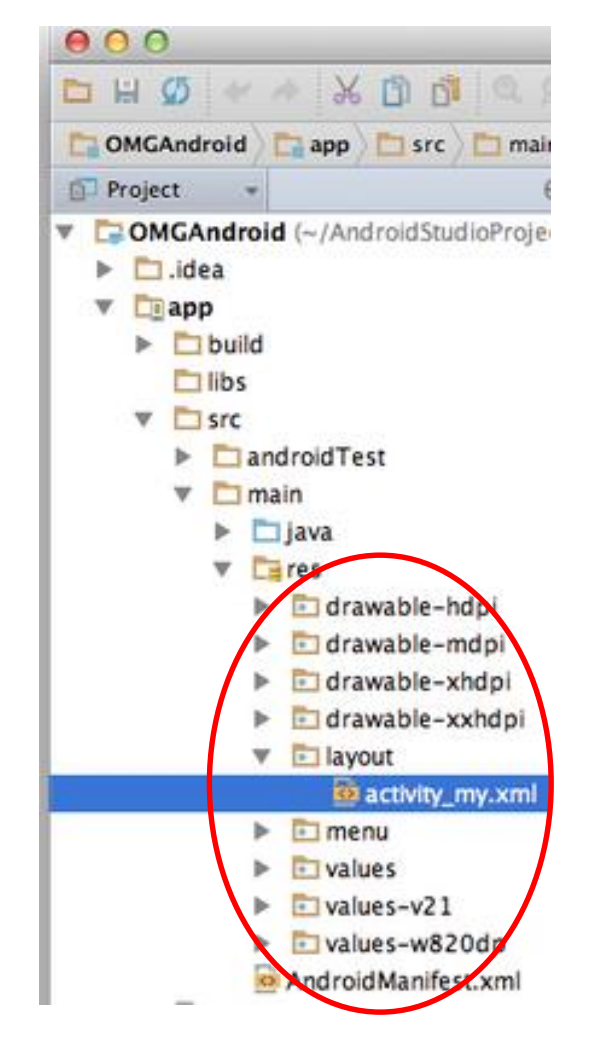

### **Concrete Example: Files in an Android Project**

- **res/layout:** layout, dimensions (width, height) of screen cells are specified in XML file here
- **res/drawable-xyz/:** The images stored in jpg or other format here
- **java/:** App's response when user clicks on a selection is specified in java file here
- **AndroidManifext.XML:** Contains app name (Pinterest), list of app screens, etc

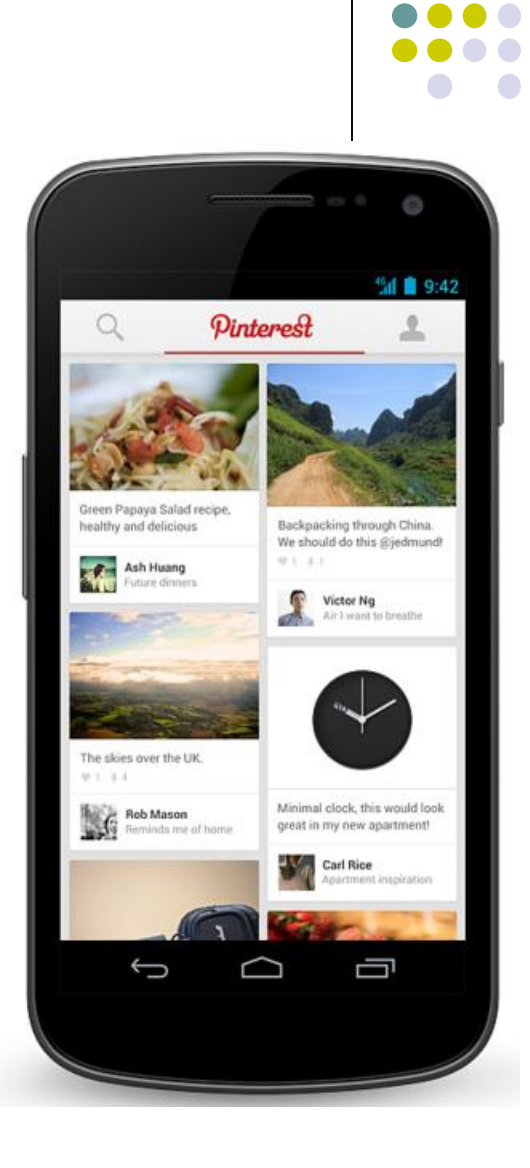

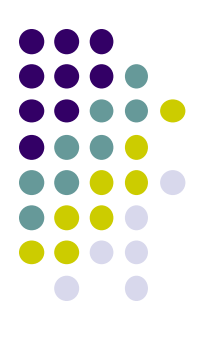

# **Editting in Android Studio**

# **Editting Android**

- Can edit apps in:
	- **Text View:** edit XML directly
	- **Design View:** or drag and drop widgets unto emulated phone

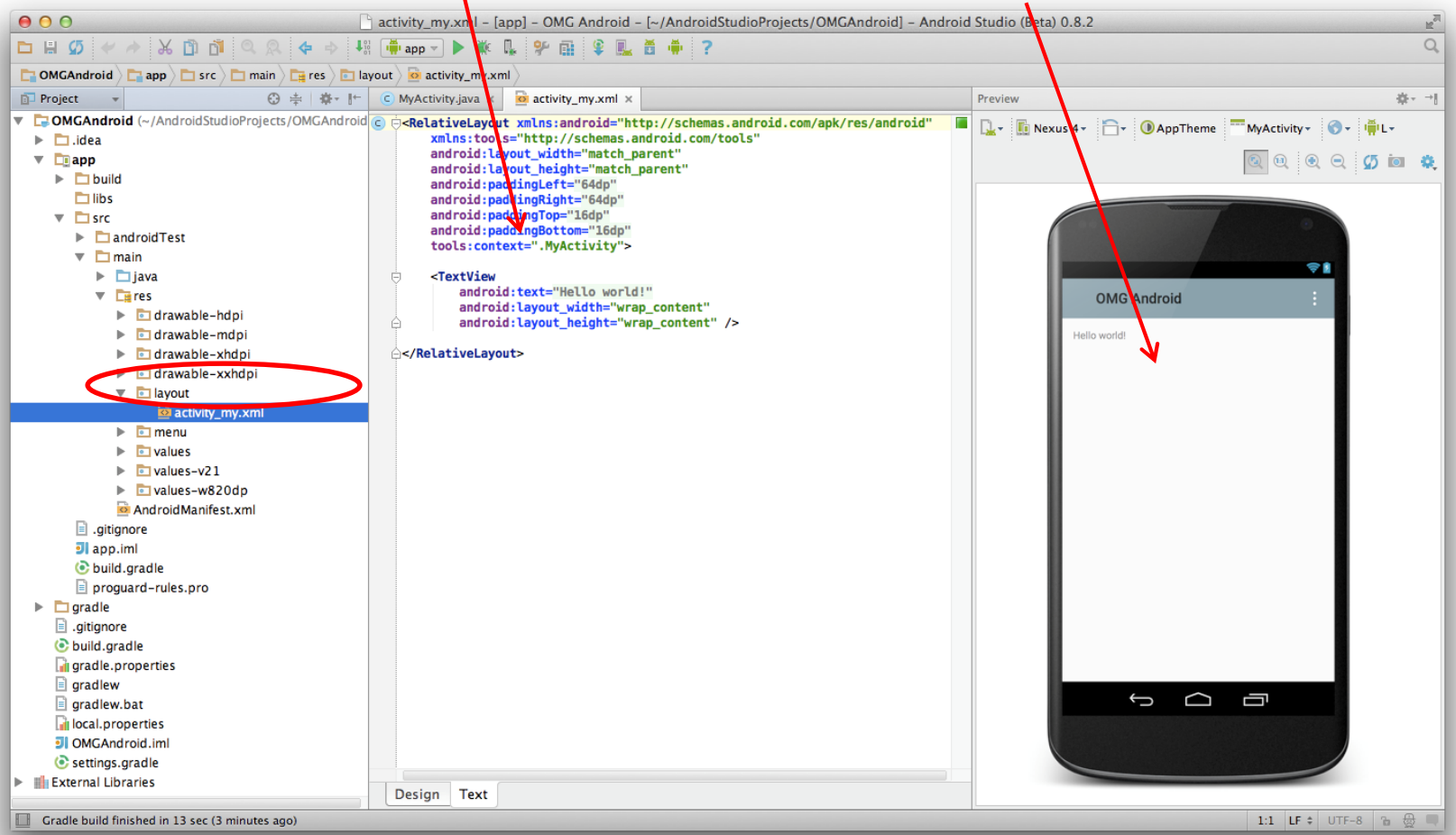

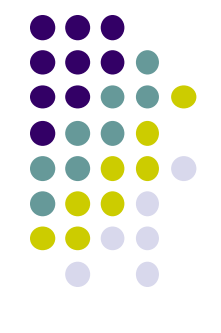

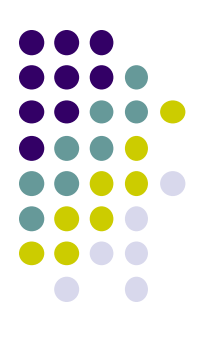

# **Resources**

# **Declaring Strings in Strings.xml**

Can declare all strings in strings.xml

**String declaration in strings.xml**

<?xml version="1.0" encoding="utf-8"?> <resources>

<string name="ann name">FmPubLite</string> <string name="hello\_world">Hello\_world!</string>

</resources>

### • Then reference in any of your app's xml files

```
android: layout_width="match_parent"
android: layout height="match parent"
tools: context=".EmPubLiteActivity">
```
#### <TextView

android: layout width="wrap\_content" android: layout height="wrap\_content" android: layout\_centerHorizontal="true" android: layout centerVertical="true" android: text="@string/hello world"/>

#### </RelativeLavout>

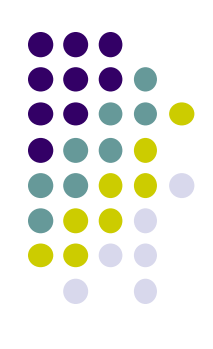

# **Strings in AndroidManifest.xml**

 Strings declared in strings.xml can be referenced by all other XML files (activity\_my.xml, AndroidManifest.xml)

#### **String declaration in strings.xml**

```
<?xml version="1.0" encoding="utf-8"?>
<resources>
```

```
<string name. app name">EmPubLite</string>
<string name="hello world">Hello world!</string>
```
</resources>

#### **String usage in AndroidManifest.xml**

<application android:allowBackup="false" android:icon="@drawable/ic\_launcher" android: label="@string/app\_name" android:theme="@style/AppTheme"> <activity android:name="EmPubLiteActivity" android: label="@string/app\_name"> <intent-filter> <action android:name="android.intent.action.MAIN"/> <category android:name="android.intent.category.LAUNCHER"/> </intent-filter> </activity> </application> </manifest>

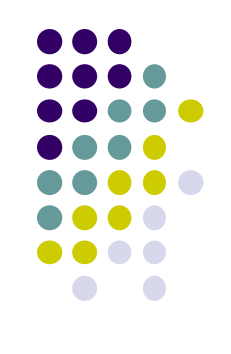

# **Where is strings.xml in Android Studio?**

Editting any string in strings.xml changes it wherever it is displayed

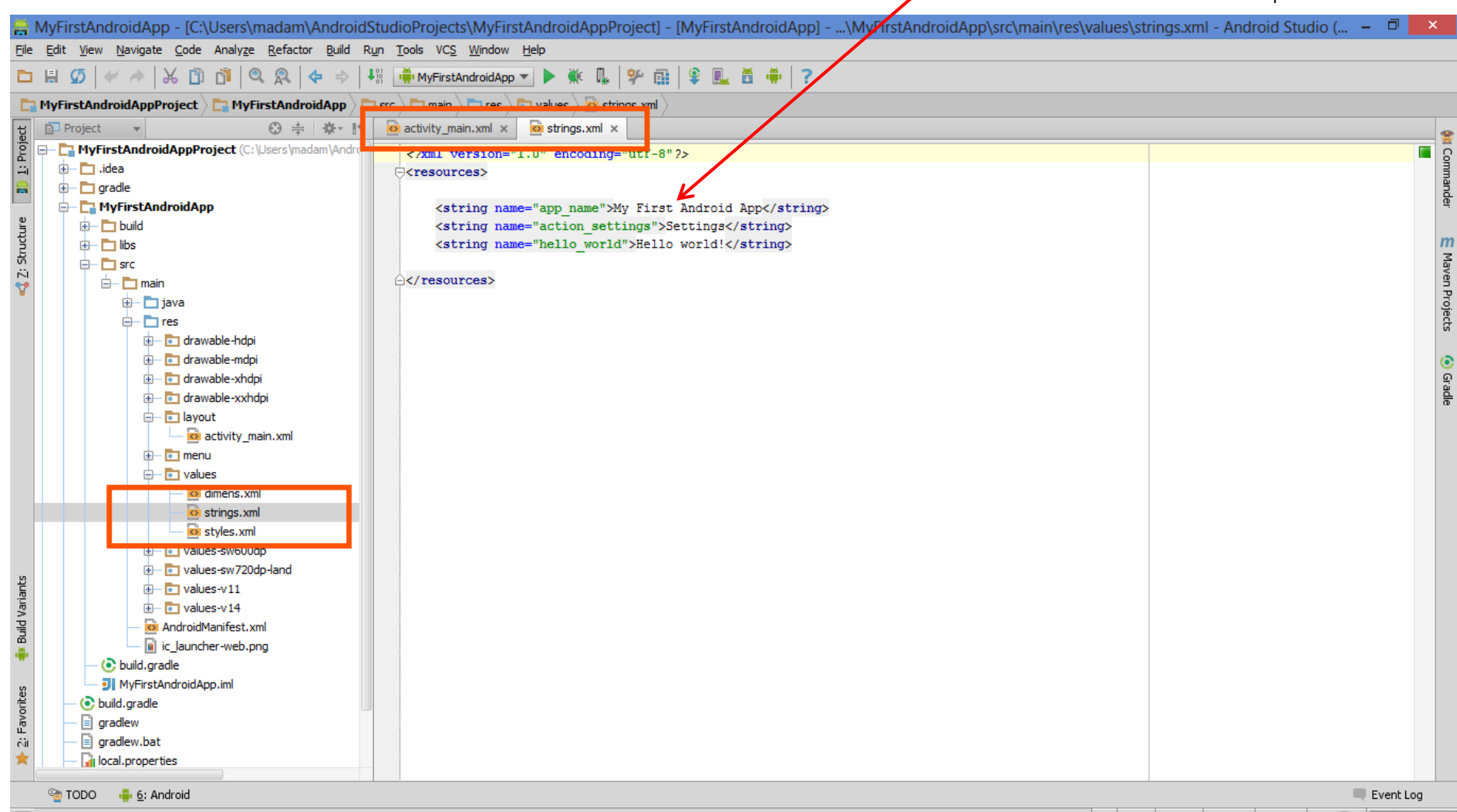

**Kil Commander** 

**O** Grade

## **Styled Text**

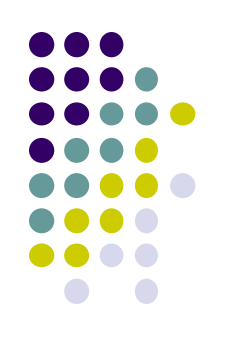

- In HTML, tags can be used for italics, bold, etc
	- E.g.  $\langle$ i> Hello  $\langle$ /i> makes text *Hello*
	- <b> Hello <b> makes text **Hello**
- Can use the same HTML tags to add style (italics, bold, etc) to Android strings

```
<resources>
 <string name="b">This has <b>bold</b> in it.</string>
 <string name="i">Whereas this has <i>italics</i>!</string>
</resources>
```
# **Next Class: Widgets**

- *Android UI design involves arranging widgets on a screen*
- **Widgets?** Rectangles containing texts, image, etc
- **Screen design:** Pick widgets, specify attributes (dimensions, margins, etc)

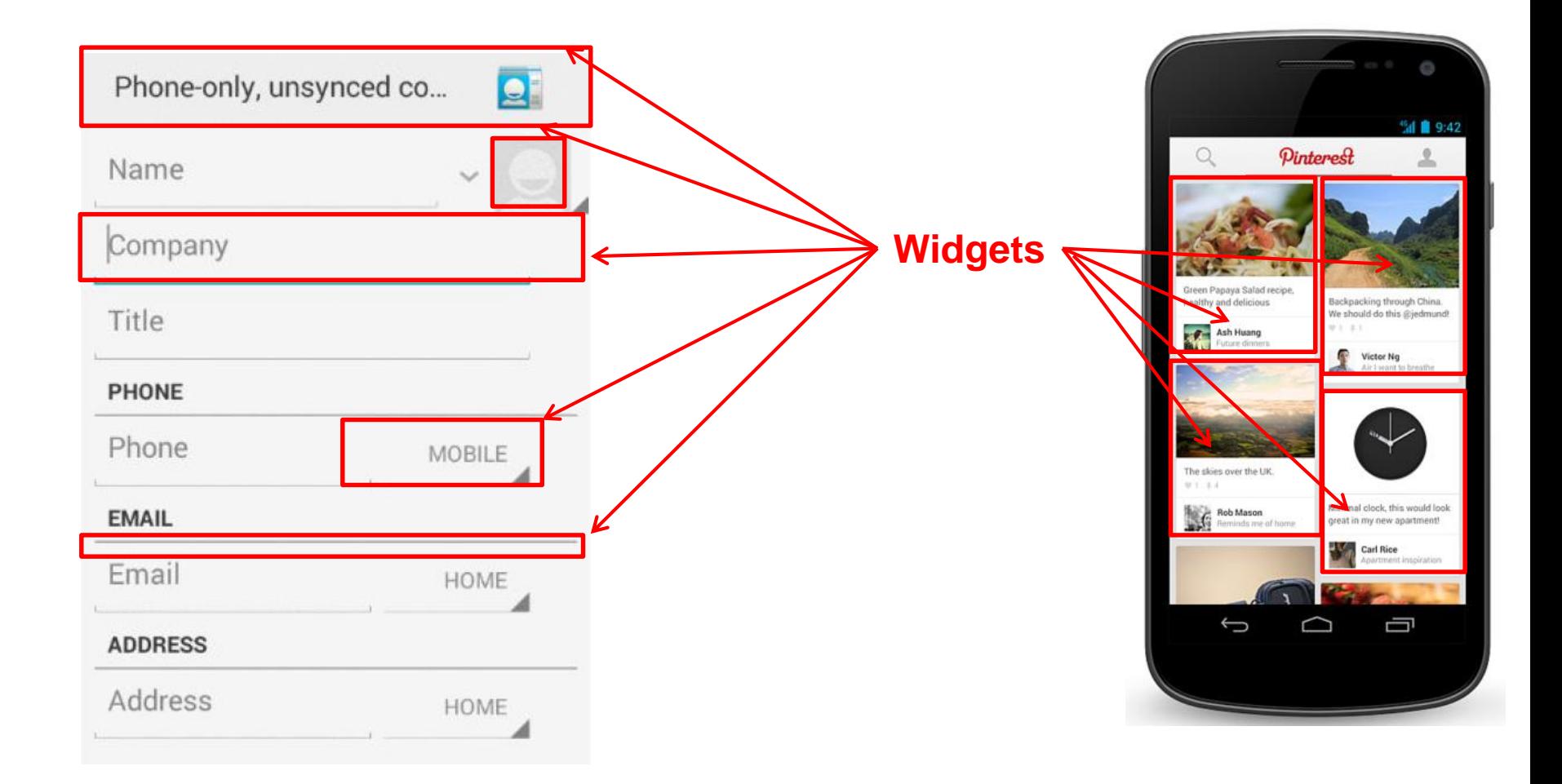

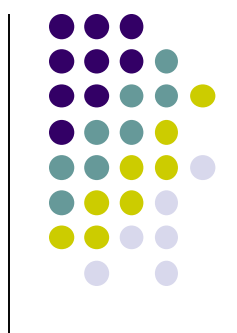

# **References**

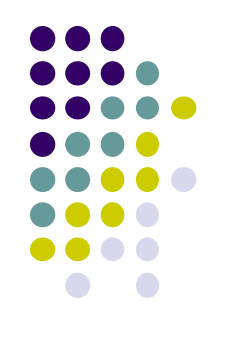

- Android App Development for Beginners videos by Bucky Roberts (thenewboston)
- Ask A Dev, Android Wear: What Developers Need to Know, https://www.youtube.com/watch?v=zTS2NZpLyQg
- Ask A Dev, Mobile Minute: What to (Android) Wear, https://www.youtube.com/watch?v=n5Yjzn3b\_aQ
- Busy Coder's guide to Android version 4.4
- CS 65/165 slides, Dartmouth College, Spring 2014
- CS 371M slides, U of Texas Austin, Spring 2014